[Vermittlungsarbeitsplatz](https://wiki.ucware.com/gui/vermittlungsarbeitsplatz?do=showtag&tag=gui%3AVermittlungsarbeitsplatz), [Anrufhistorie](https://wiki.ucware.com/func/anrufhistorie?do=showtag&tag=func%3AAnrufhistorie), [Anruf](https://wiki.ucware.com/func/anruf?do=showtag&tag=func%3AAnruf)

## **Kontakte und Anrufe suchen (VAP)**

Mit dem Vermittlungsarbeitsplatz (VAP) können Sie Kontakte und zurückliegende Anrufe per Texteingabe durchsuchen. Die Funktion ist in den folgenden Widgets verfügbar:

**Transfer:**

Hier können Sie Kontakte suchen, um Anrufe zu [starten](https://wiki.ucware.com/vaphandbuch/anruf_kontakt), zu [vermitteln](https://wiki.ucware.com/vaphandbuch/transfer_attended) oder im [Flüstermodus](https://wiki.ucware.com/vaphandbuch/transfer_whisper) zu begleiten.

## **Anrufliste**

Hier können Sie zurückliegende Anrufe anzeigen und bei Bedarf nach Bearbeitungsstatus [filtern](https://wiki.ucware.com/vaphandbuch/anrufliste_filtern).

Zu weiteren Such- und Filterfunktionen des VAP lesen Sie die folgenden Artikel:

- [Kontakte filtern \(VAP\)](https://wiki.ucware.com/vaphandbuch/kontakte_filtern)
- [Anrufliste filtern \(VAP\)](https://wiki.ucware.com/vaphandbuch/anrufliste_filtern)

Um die Volltextsuche zu nutzen, geben Sie im zugehörigen Feld einen Namens- und/oder Nummernbestandteil des gesuchten Kontakts bzw. Anrufs ein.

Der VAP durchsucht die Liste fortlaufend nach Übereinstimmungen und zeigt Treffer im jeweiligen Widget an:

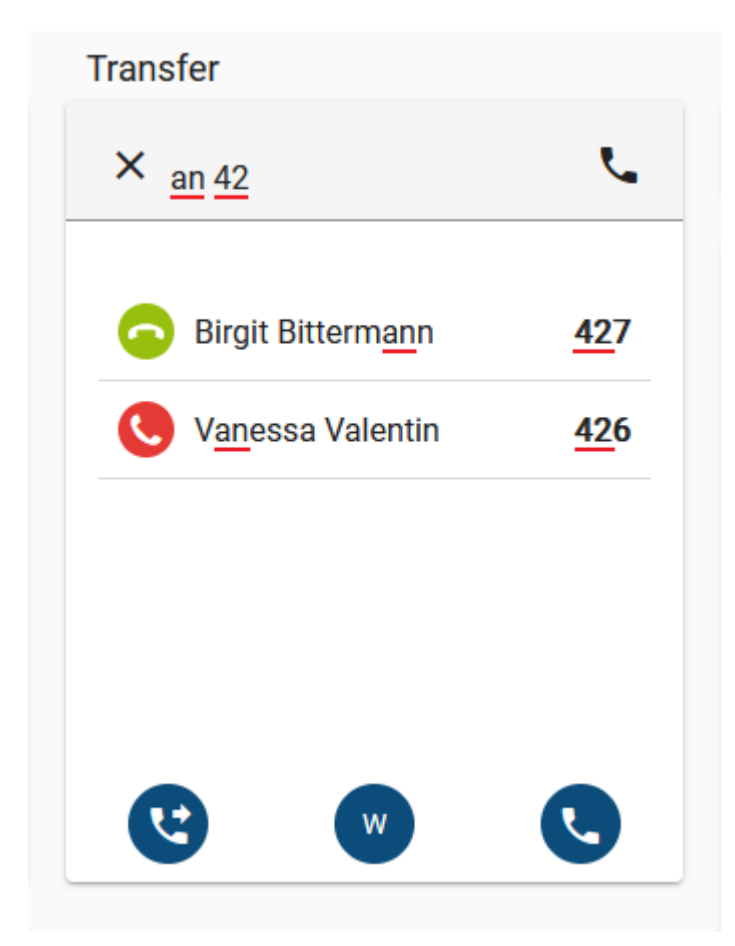

Weitere Funktionen des Widgets:

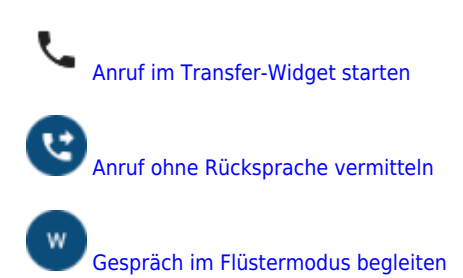

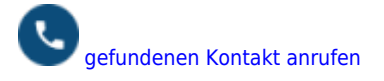

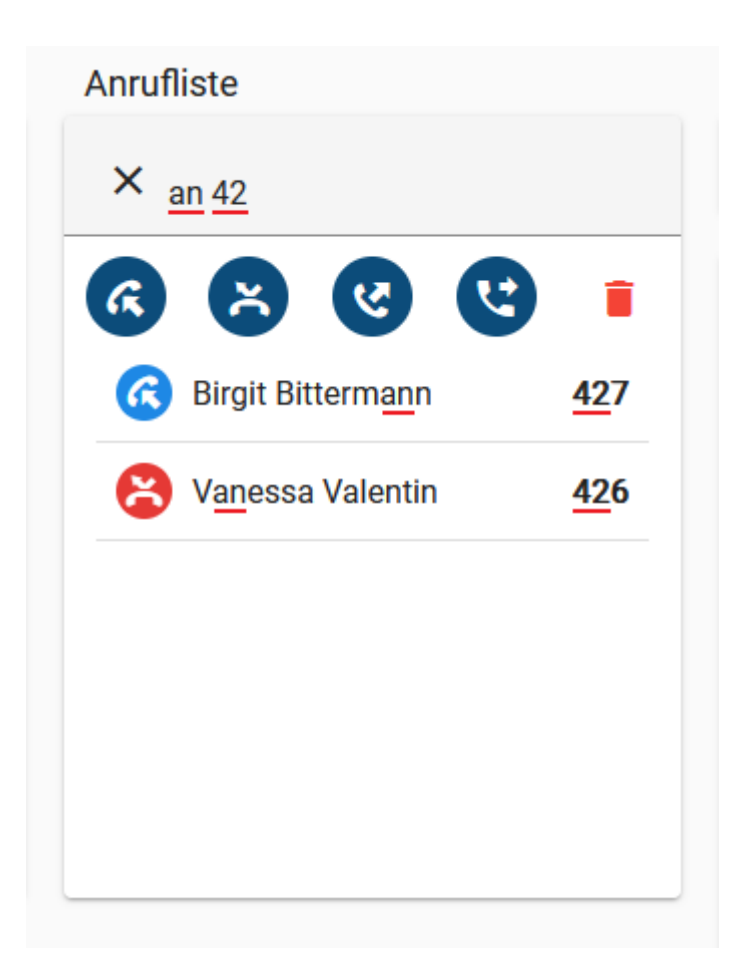

Weitere Funktionen des Widgets:

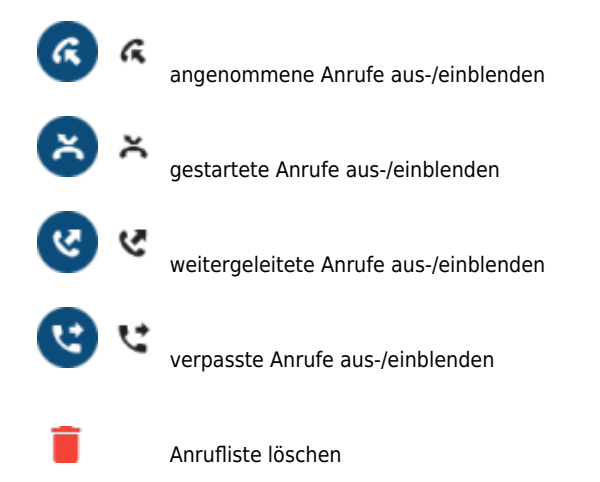

From: <https://wiki.ucware.com/> - **UCware-Dokumentation**

Permanent link: **[https://wiki.ucware.com/vaphandbuch/kontakte\\_suchen](https://wiki.ucware.com/vaphandbuch/kontakte_suchen)**

Last update: **27.11.2023 13:23**

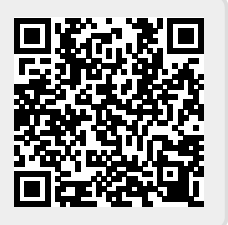